# Basic plotting and matrix operations (Octave)

June 21, 2017

### **1 Table of Contents**

1 Quick demonstration of GNU Octave

- 1.1 Some basic plotting
- 1.2 Some basic linear algebra
- 1.3 3D plotting

### **2 Quick demonstration of GNU Octave**

In a Jupyter Notebook

- This [Jupyter Notebook](http://jupyter.org/) was written by [Lilian Besson.](https://github.com/Naereen/)
- It uses the unofficial [Octave kernel for Jupyter](https://github.com/calysto/octave_kernel) by [@Calysto](https://github.com/calysto/).

#### **2.1 Some basic plotting**

```
In [1]: % Some variables
       N = 100disp(['Number of values N =', num2str(N)])h = 1 / Ndisp(['Step h = ', num2str(h)])N = 100Number of values N =100
h = 0.010000Step h = 0.01In [2]: % Some arrays
       t = 0 : h : 2*pi;x = \cos(t);y = sin(t);length(t)
        length(x)
        length(y)
```

```
ans = 629
ans = 629
ans = 629
In [3]: fig = figure();
        plot(t, x, 'r^{*-!})grid on
        hold on
        plot(t, y, 'b+-')
        legend(['\cos(t)', '\sin(t)'])
        title('Cosinus and sinus on [0, 2 \pi]')
        % whitebg(fig);
                                 Cosinus and sinus on [0, 2 \pi]\mathbb{I}
```
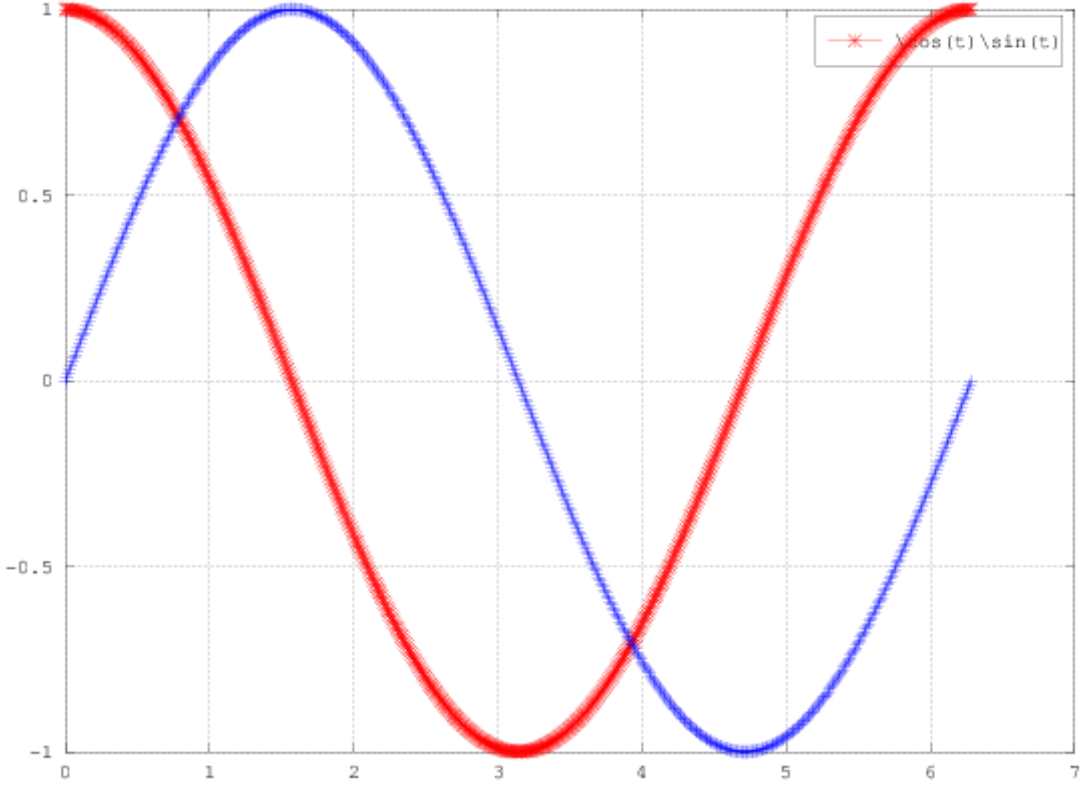

In  $[4]$ : fig = figure(); grid on plot(x, y) title(' $\sin(t)$  as function of  $\cos(t)$ ') *% whitebg(fig);*

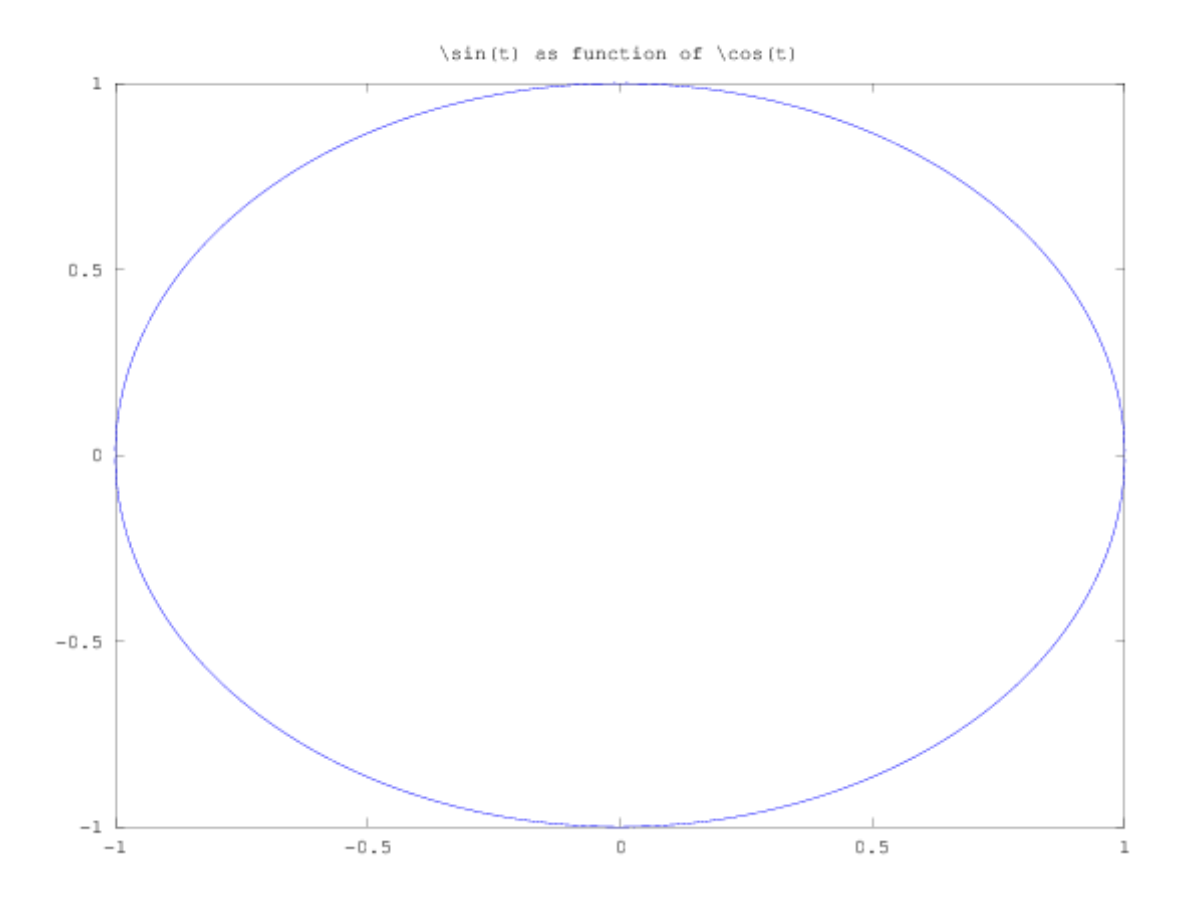

## **2.2 Some basic linear algebra**

In  $[5]$ : a =  $[1 \ 0 \ 1]$ ;  $[0 \ 1 \ 1]$ ;  $[1 \ 1 \ 0]$ ]  $a =$ 1 0 1 0 1 1 1 1 0 In [6]: a' ans = 1 0 1 0 1 1 1 1 0

In [7]:  $b = 1 + a^5$  $b =$ 12 11 12 11 12 12

12 12 11

eig gives the eigen values:

In  $[8]$ :  $1_a = eig(a)$  $l_b = eig(b)$ 

 $l_a =$ 

-1.00000 1.00000 2.00000

 $1_b =$ 

-1.00000 1.00000 35.00000

```
In [9]: [Ua, Sa, Va] = svd(a)[Ub, Sb, Vb] = svd(b)
```
 $Ua =$ 

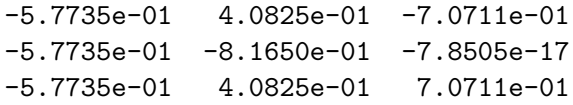

 $Sa =$ 

Diagonal Matrix

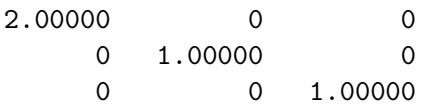

 $Va =$ 

 $-0.57735$  0.81650  $-0.00000$ 

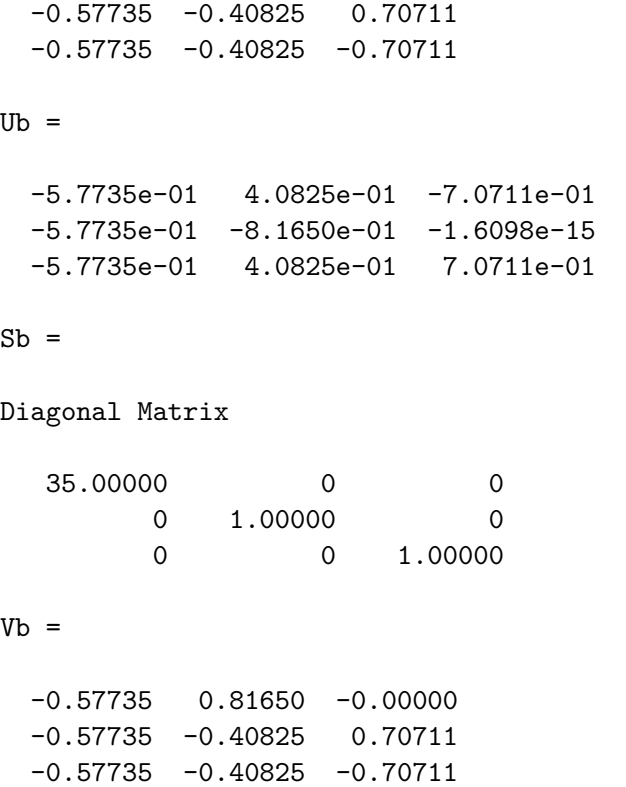

## **2.3 3D plotting**

Some basic 3D plotting:

```
In [10]: x = 1inspace(-2, 2, 50);
         y = 1inspace(-2, 2, 50);
        [xx, yy] = meshgrid(x, y);mesh(xx, yy, 4 - (xx.^2 + yy.^2))
```
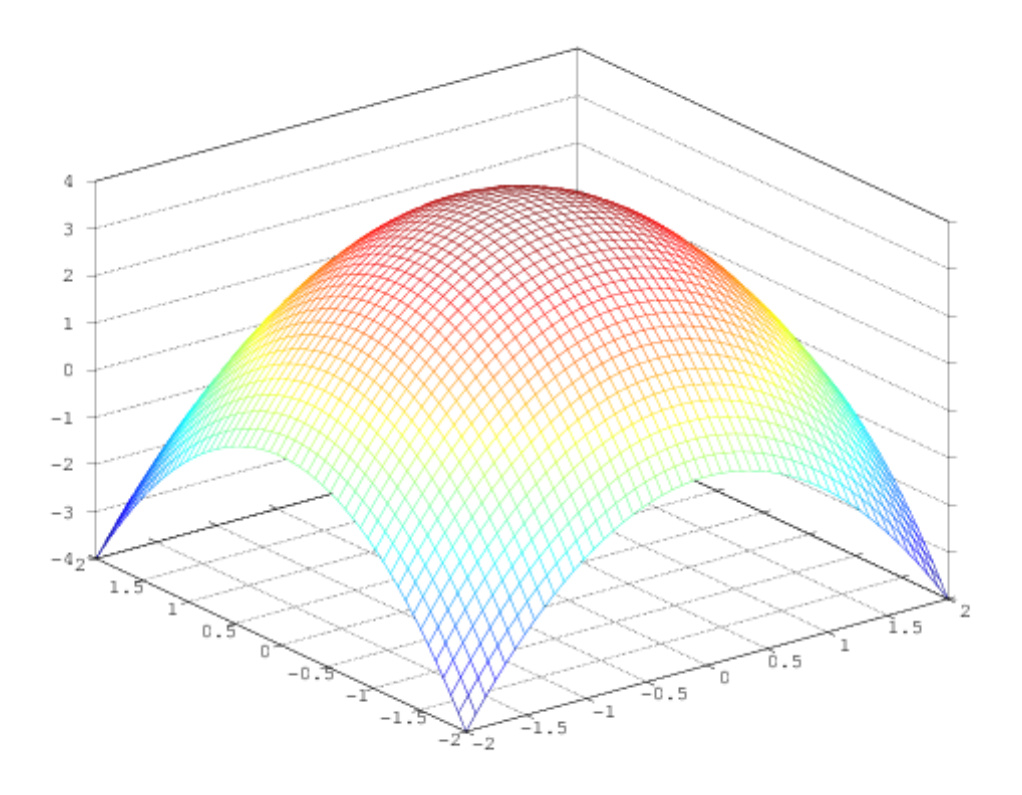

```
In [11]: x = 1inspace(-2, 2, 50);
        y = 1inspace(-2, 2, 50);
        [xx,yy] = meshgrid(x, y);meshc(xx, yy, 4 - (xx.^2 + yy.^2))
```
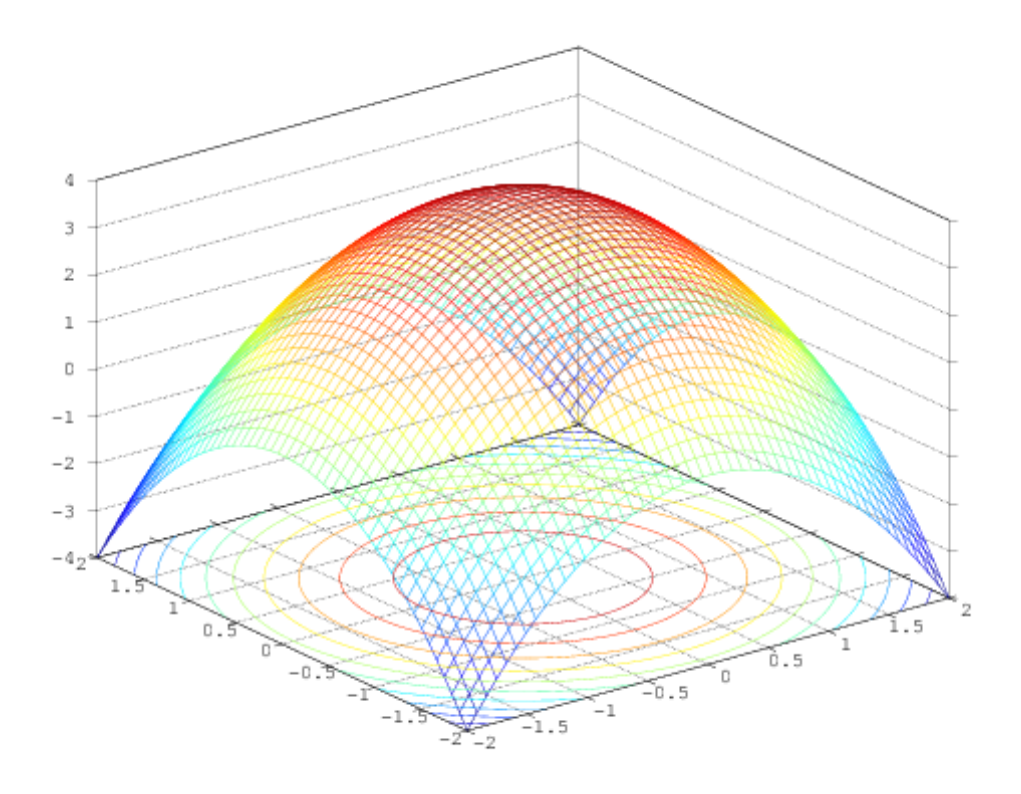

```
In [13]: # From https://octave.sourceforge.io/octave/function/plot3.html
        z = [0:0.05:5];plot3(cos (2*pi*z), sin (2*pi*z), z, ";helix;");
        plot3(z, exp (2i*pi*z), ";complex sinusoid;");
```
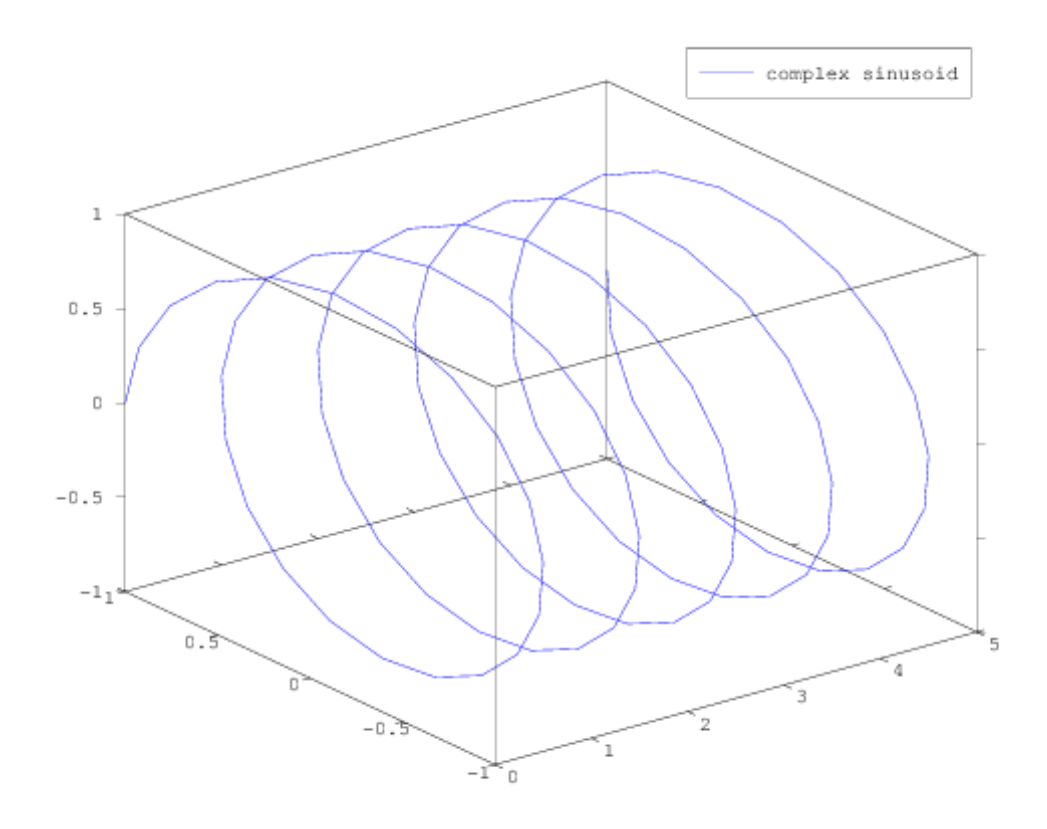

#### In [14]: clf;  $z = [0:0.05:5];$

plot3 (cos (2\*pi\*z), sin (2\*pi\*z), z); legend ("helix"); title ("plot3() of a helix");

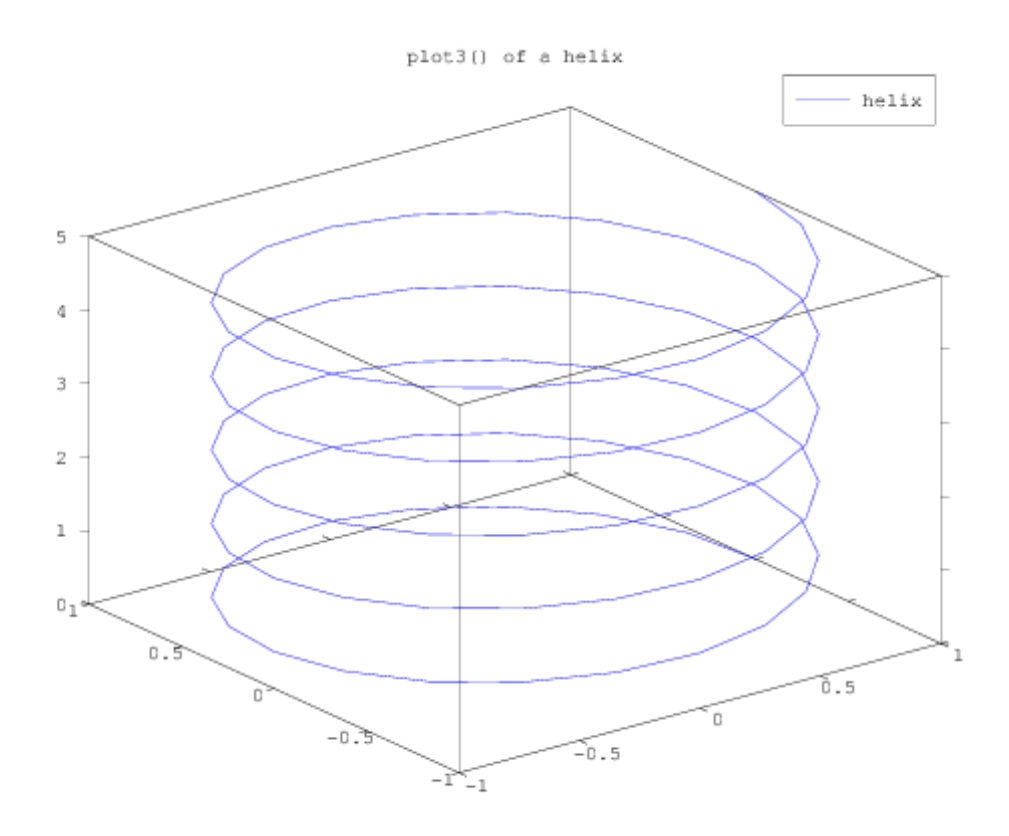

```
In [15]: clf;
        colormap ("default");
         [X, Y] = meshgrid (linspace (-3, 3, 40));
        Z = sqrt (abs (X * Y)) ./ (1 + X.^2 + Y.^2);meshc (X, Y, Z);
        title ("meshc() combines mesh/contour plots");
```